# Workflows Tip of the Week

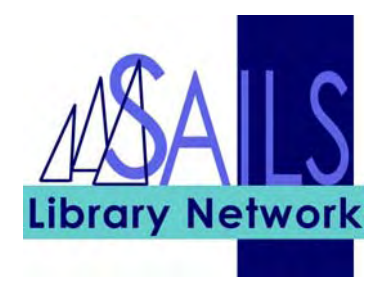

# Module: Circulation

# Summary: Updating an existing patron record

**Note:** Sometimes a patron comes into the library, having moved from another town, and wants to update their library. Follow the instructions below to make sure you are making all the needed changes.

## Instructions:

- 1. Look up the patron using the Modify User wizard.
- 2. Be sure to verify with the patron all of the possible updates, including:

#### a. **Basic Tab**:

Name – we often see people with a new last name Profile – are they older and need to be changed out of JUV or YA? Library – change to your library

Modify User

### b. **Demographics Tab**:

User Cat1 – if they've moved, this needs to be changed.

User Cat2 – maybe they've moved into the state or your town.

User Cat3 – whether or not the patron wants to be notified by e-mail.

c. **Address Tab**:

Verify their phone & email information as well as their address.

### d. **Extended Info**:

Are there old messages which may now be cleaned up? If so, take the opportunity of having their record open.

#### **Notes:**

- If you don't use the proper information in the demographics, your library's statistics will be incorrect.
- If you don't use the correct profile, your patron may be blocked from using the OverDrive Digital Library collection, or be given the wrong loan periods for materials.
- If you don't change the Library in the Basic Tab your copies won't be held for this patron.